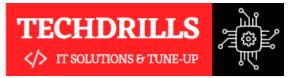

Almost all quality improvement comes via simplification of design, manufacturing... layout, processes, and procedures

# Creative **Systems**

TechDrills is one-stop solution for all those looking for training and learning programmes for an IT industry.

# About **Company**

We started TechDrills with a dream to become like Disney to software industry in terms of Customer Focus and Training hub of technologies for tech seekers in early 2019.

Being professionally managed and independently handled, our company has very well managed to join hands with the industry giants and has successfully created strategic business alliances with some of finest and world famous names and service providers.

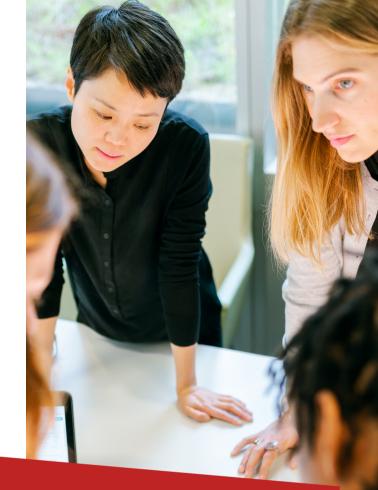

# Contact Us

Looking forward to start your career in Testing domain, we are the solution

www.techdrills.in

+91 726 304 1604

J. P. Nagar, Bengaluru Karnataka

# Software Testing Manual & Automation

techdrills20@gmail.com www.linkedin.com/in/techdrills www.instagram.com/techdrills

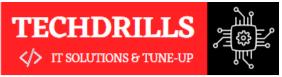

# The Best Team Work

#### **About Trainer**

With real time experience

Having 5+ years of real time experience in IT industry with Manual, Automation, API, Database and other Testing types.

# 01

We believe to provide our students the Best interactive experience as part of their learning

02.

Learn end to end course content that is similar to instructor led virtual or classroom training.

03. Leve with Colle

Level up your company with expert-curated Course Collections give your employees.

# Why to choose us?

- Training by IT industry experts
- Complete Hands ON
- JOB Oriented Syllabus
- Customize Notes on ALL Topics
- Live Projects from IT experts
- In Depth Interview Preparation
- Resume Preparation
- 100% JOB Assistance

# All Our **Services**

- Software Testing Training
- Selenium Automation Training
- Manual Testing Training
- Selenium Project Testing Training
- Manual Project Testing Training
- Performance Testing Training
- API Web Services Testing Training
- Database & ETL Testing Training

Providing the best solution by prioritizing the best quality.

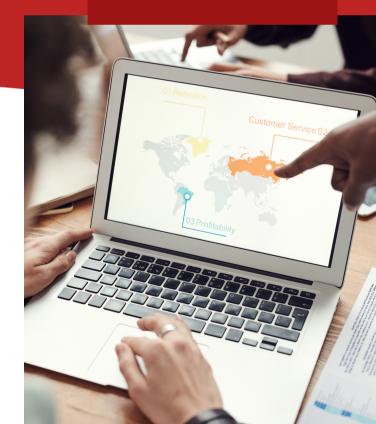

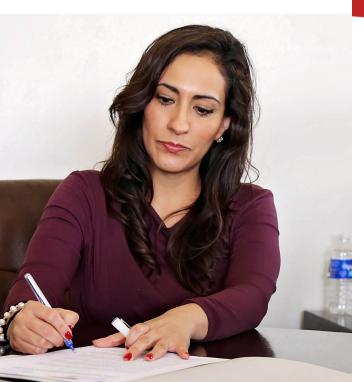

# **Manual Testing Course Content**

#### **Software Testing Concepts**

1. Software Testing Introduction 2. Software Development Life Cycle (SDLC) 3. Software Development models 4. Static Testing, Reviews & Walkthroughs 5. White Box Testing 6. Unit Testing & Integration Testing 7. Black Box Testing 8. System Testing 9. User Acceptance Testing 10. Alpha Testing & Beta Testing 11. Functional Testing Types 12. Smoke Testing / Sanity Testing 13. Formal Testing 14.Ad-hoc Testing 15. Re-Testing 16. Regression Testing 17. System Integration Testing 18. End-to-End Testing 19. Exploratory Testing 20. Monkey Testing 21. Non-Functional Testing Types 22. UI Testing 23. Usability Testing 24. Security Testing 25. Compatibility Testing 26. Load Testing 27. Performance Testing 28. Globalization Testing 29. Localization Testing 30. Recovery Testing

#### **Manual Testing Concepts**

1. Software Testing Life Cycle (STLC) 2 What is STI C? **3 STLC Phases** 4 Test Plan 5. Test Analysis 6. Analyzing Functional Reg. SRS/FRS 7.Test Design 8. Preparing Test Scenarios 9. Preparing Test Cases 10. Preparing Test Data 11. RCN & RTM 12. Test Case Execution 13. Defect Reporting 14. Defect Severity & Defect Priority 15. Defect / Bug Life Cycle 16. Defect Management 17. Test Closure

#### **Agile Testing Concepts**

What is Agile Testing?
Scrum Introduction
Getting Agile with Scrum
Scrum Approach
Release Planning
Sprint Planning
Product backlog
Concept of Epics
Writing Epics – Examples
Concept of User Stories

### **API Testing**

What is an API?
What is API Testing?
URI and URL
Introduction to POSTMAN tool
Creating requests in Postman
Creating collections in Postman
Postman Variables & environments
Authorization in POSTMAN
Tests scripts in POSTMAN
Approach of API Testing
Challenges of API Testing
What to test for in API testing
HTTP methods
Status codes
Example APIs

#### **Testing Tool - JIRA**

I.JIRA Introduction & Features
2.Creating Scrum Project in JIRA
3.JIRA Issue types
4.Workflow for a Project
5.Creating User Stories in JIRA
6.Starting Sprint
7.Writing Test Cases in JIRA
8.Executing Test Cases from JIRA
9.Adding Bugs to the JIRA Project
10.Attach proof of defects in JIRA

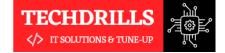

# **Automation Testing Course Content**

#### **JAVA Programming**

1. Why Java for Selenium 2. Installing Java **3.Installing Eclipse** 4. Creating Java Project 5. First Java program 6. Concept of class file 7. Datatypes in Java 8. String class and functions 9. Conditional Statements 10. Loops 11.Arrays 12. Operators 13 What are Functions? 14. Function Input Parameters 15. Function Return Types 16. Local and Global Variables 17. Static and Non-Static Variables 18. Static and Non-Static Functions 19. Creating Objects in Java 20. Meaning of static 21. Why main method static? 22. Overloading and Overriding Functions 23. Access Modifiers 24. Constructors 25. Interface 26. Usage of Objects in Selenium 27. Inheritance 28. Usage of Inheritance in Selenium 29. Creating Packages **30. Accessing Classes across Packages** 

#### **JAVA Exception Handling**

1.Exception handing- try catch block
2.Importance of exception handling
3.Exception and Error
4.Throwable Class
5.Final and Finally
6.Throw and Throws
7.Different Types of Exceptions
8.Exception handling in Automation

#### **Basics of Selenium**

#### **1. Introduction to Selenium**

1. What is Selenium?
2. Who developed Selenium?
3. Selenium Components
4. Introduction to WebDriver
5. Installing Selenium WebDriver
6. Architecture of Selenium WebDriver
7. Creating your First Script in WebDriver

#### 2. Launching AUT & Elements Inspection

Launching AUT in Internet Explorer
Launching AUT in Firefox
Launching AUT in Chrome
Launching AUT in Edge
Launching Browsers Parallelly
Understanding on Dev Tool
Understanding on HTML DOM
Inspecting properties of Elements
Creating Firefox Profile

#### **Basics of Selenium**

#### **3. Finding elements using Locators**

- 1.Using ID
- 2. Using Name
- 3. Using Class Name
- 4.Using xPath
- 5. Using Link Text
- 6. Using Tag Name
- 7. Using CSS Selector

#### 4. Customize XPath/CSS Selectors

- 1. What is XPath
- 2. When to Use XPath
- 3. Absolute XPath/Relative XPath
- 4. Specifying conditions with XPath
- 5.CSS Selectors

#### **5. Automating Web Elements Operations**

Browser
Textbox
List Box
Links
Check Box
Radio Button
HTML Tables
Calendars

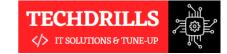

# **Automation Testing Course Content**

#### **Basics of Selenium**

#### 6. Keyboard & Mouse Events Automation

Action Class
Keyboard Events
Drag & Drop Actions
Mouse Hover Action
Send Keys using Action Class
Right Click, Double Click & Tool Tip

#### 7. Browser's Alert handeling

1.Get the text from alert box
2.Send the text on alert box
3.Accept the alert box
4.Cancel the alert box

#### 7. Multiple Window/Tab handeling

Multiple Window Handeling
Switching in Windows/Tab
Reading Window/Tab ID
Handel elements Present in Window/Tab

#### 8. Handeling Synchronization

Implicit Wait
Explicit Wait
Page Load Timeout
Static Wait
WebDriver Wait
Fluent Wait

#### **Advances of Selenium**

#### 1. TestNG Framework

Advantages of TestNG over JUnit
Why do we need TestNG in Selenium?
Installing TestNG in Eclipse
Creating a New TestNG Test File
TestNG annotations
TestNG assertions
Running the TestNG Test
Checking reports created by TestNG
Creating multiple Tests
Prioritizing Tests
Parameterize Tests with @dataProvider
TestNG Data Provider with Excel
Create & Run Test Suites with TestNG
Sequential Test Execution with TestNG
Parallel Test Execution with TestNG

#### 2. Data Driven Framework

Creating/Opening Excel Files
Reading data from Excel Sheet
Writing data into Excel Sheet
Counting Rows and Columns
Creating Excel Utility Class.
Configure Apache POI jar files
Configure Excel & TestNG in Eclipse
Preparing Test Data.
Preparing Data using Data Provider
Executing Data Driven Tests
Analyzing Test Results

### **Advances of Selenium**

#### 3. Page Object Model

Creating Test Base class
Creating Page Classes
Defining Elements in Page Class
Defining Functions
Creating Test Case Classes
Executing POM Test Cases

#### 4. Selenium Grid

What is Selenium Grid?
When to Use Selenium Grid?
What is a Hub and Node?
How to Install and Use Grid
Designing Test That Can Run on the Grid
Using the Desired Capabilities Object
Using the Remote WebDriver Object
Running a Sample Test Case on the Grid
Sequential and Parallel Test Execution
Running Tests on different Browser

#### 5. Maven Project & Build

What is Maven and Why Maven?
Installing/Configuring Maven
Creating Maven Project
Importing Maven Project into Eclipse
What is POM.xml?
Adding Dependencies to POM.xml

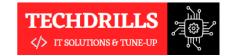

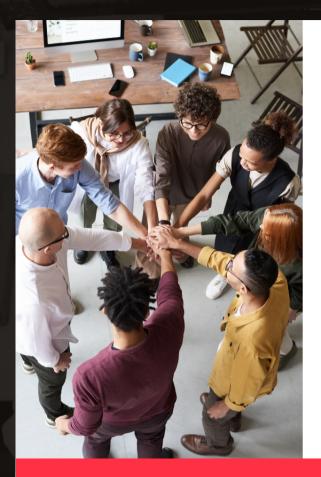

**Powered By** 

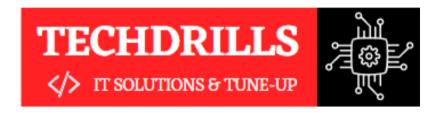

# **Thank You!**

We Provide Robust Services and Trainings in IT industry. Please feel free to reach out, we are happy to assist you!

#### TECHDRILLS20@GMAIL.COM

+91 7263041604

**TECHDRILLS.IN**